## Jak sprzedać dług online w formie Kup teraz

Jeśli chcesz sprzedać dług online, wystaw ofertę jego sprzedaży na naszej giełdzie w formie Kup teraz.

Transakcje w Przelewy24 (serwis obsługujący płatności) mają swoje ograniczenia. Jeśli w naszym serwisie masz konto założone na firmę, jednorazowo możesz sprzedać dług za maksymalną cenę 50 000 zł, a z konta prywatnego do 5 000 zł.

Jeśli nie wiesz jak założyć konto u nas w serwisie przeczytaj instrukcję **jak [założyć](https://www.dlugi.info/how-it-work/zakladanie_konta.pdf?utm_source=baza_wiedzy&utm_medium=informacja&utm_campaign=jak_to_dziala) konto.**

Ostatnim etapem zakładania konta jest kliknięcie w link aktywacyjny otrzymany w wiadomości e-mail. Po kliknięciu w niego otworzy się następująca strona:

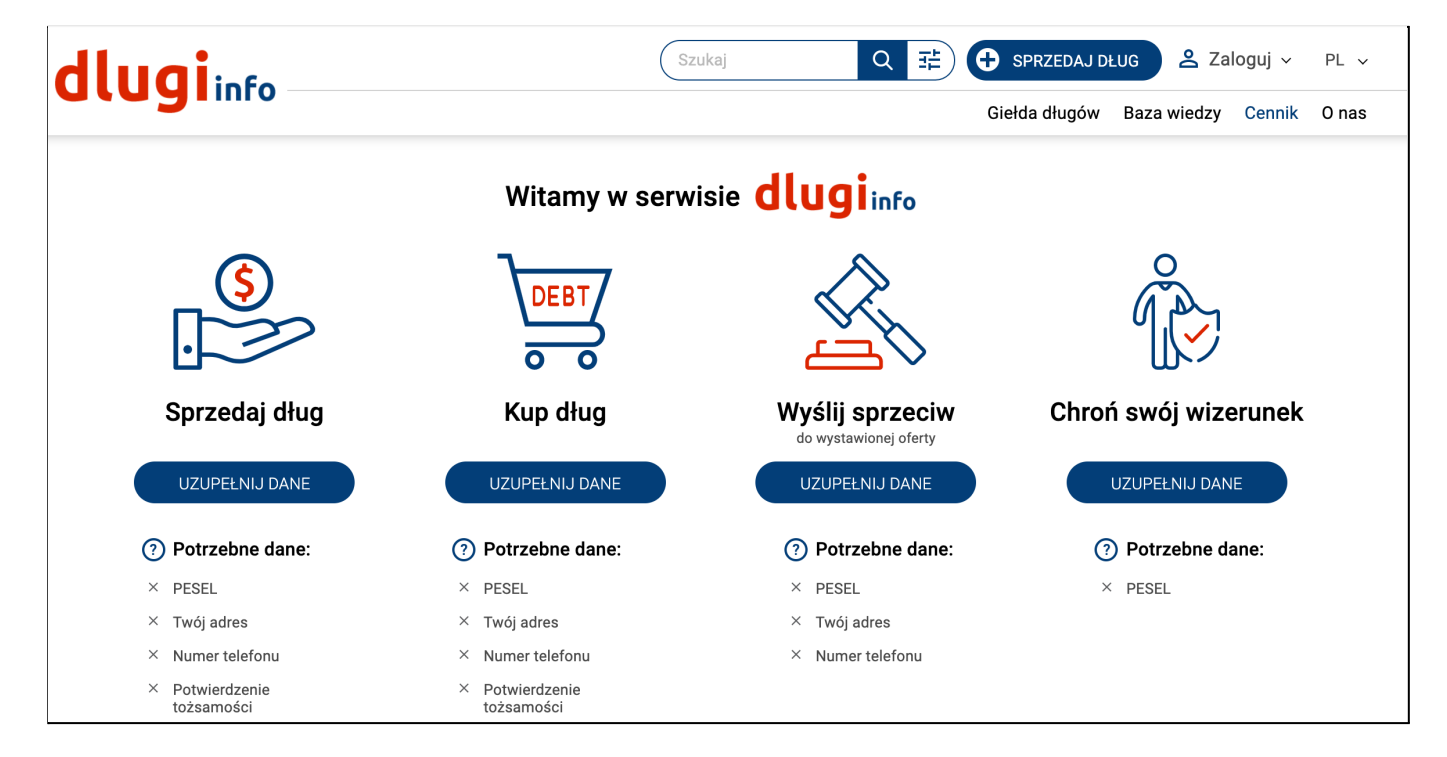

Z lewej strony jest opcja zatytułowana "Sprzedaj dług", a poniżej wymienione są **potrzebne dane do wystawienia długu**. Kliknij **w Uzupełnij dane:**

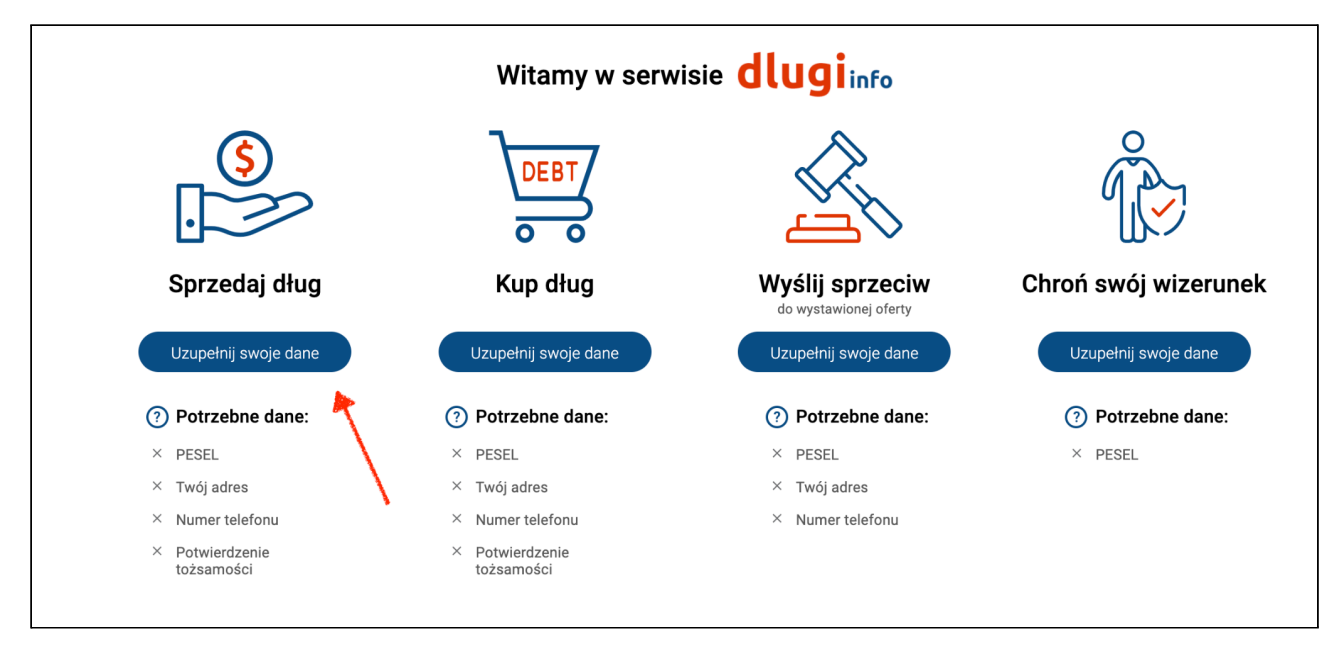

Jeśli nie jesteś zalogowany, **zaloguj się** na swoje konto:

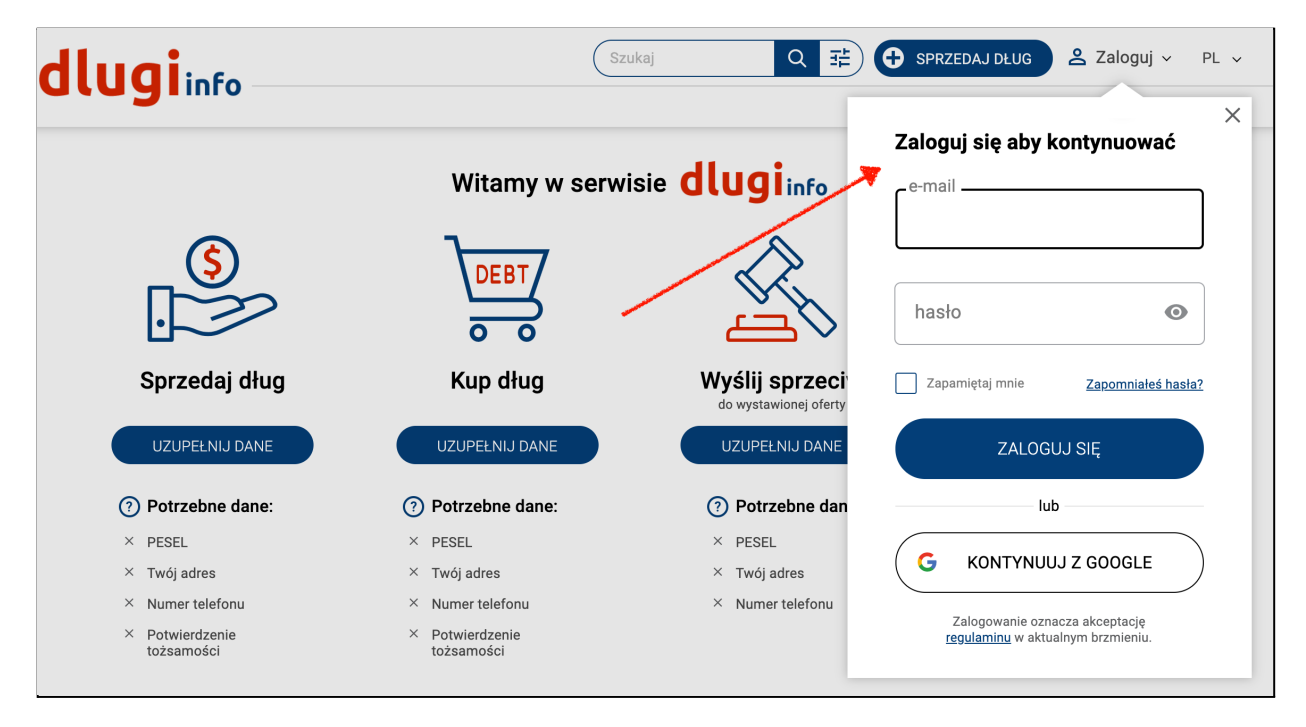

Otworzy się strona z dodatkową informacją. Jeśli chcesz cofnąć swoją decyzję o założeniu konta, według prawa masz na to 14 dni. Po tym czasie możesz usunąć konto zgodnie z regulaminem. Jeśli jednak chcesz skorzystać z możliwości sprzedaży długu przed upływem 14 dni od założenia

konta, poprosimy Cię o zgodę na odstąpienie od tego prawa. W tym miejscu wyrażasz na to zgodę:

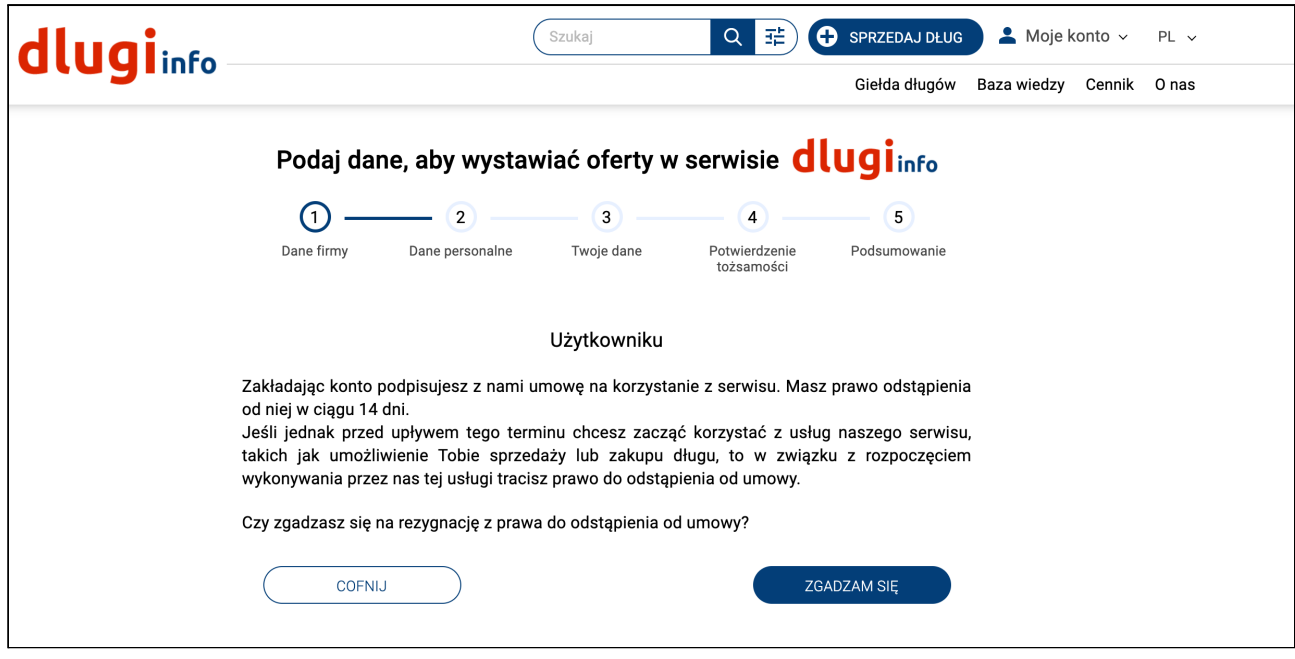

Otworzy się nowa strona. Wpisz imię i nazwisko oraz adres. Po uzupełnieniu **wszystkich pól** kliknij **Zapisz:**

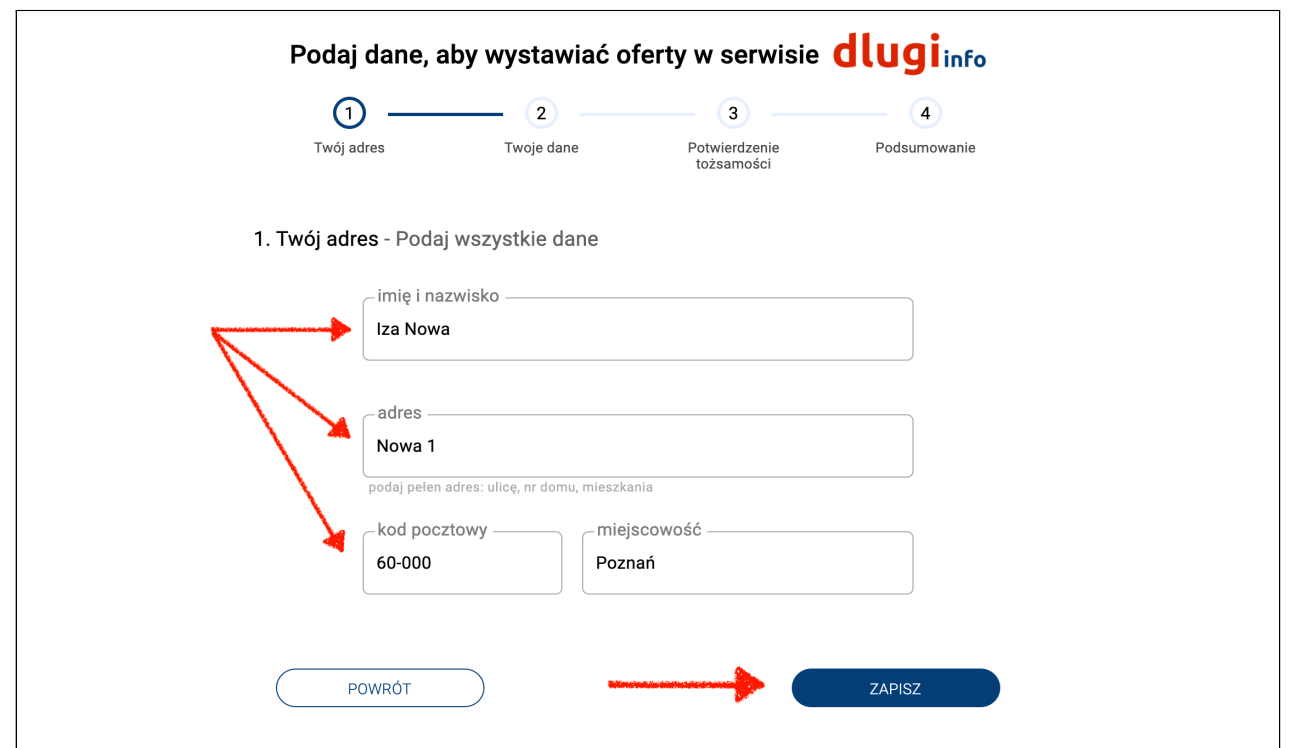

Na następnej stronie są dwa pola do uzupełnienia. Numer PESEL jest niezbędny do umowy z kupującym. Numer telefonu posłuży do komunikacji ze stronami zainteresowanymi zakupem / sprzedażą długu. Po wpisaniu prawidłowych danych kliknij **Zapisz:**

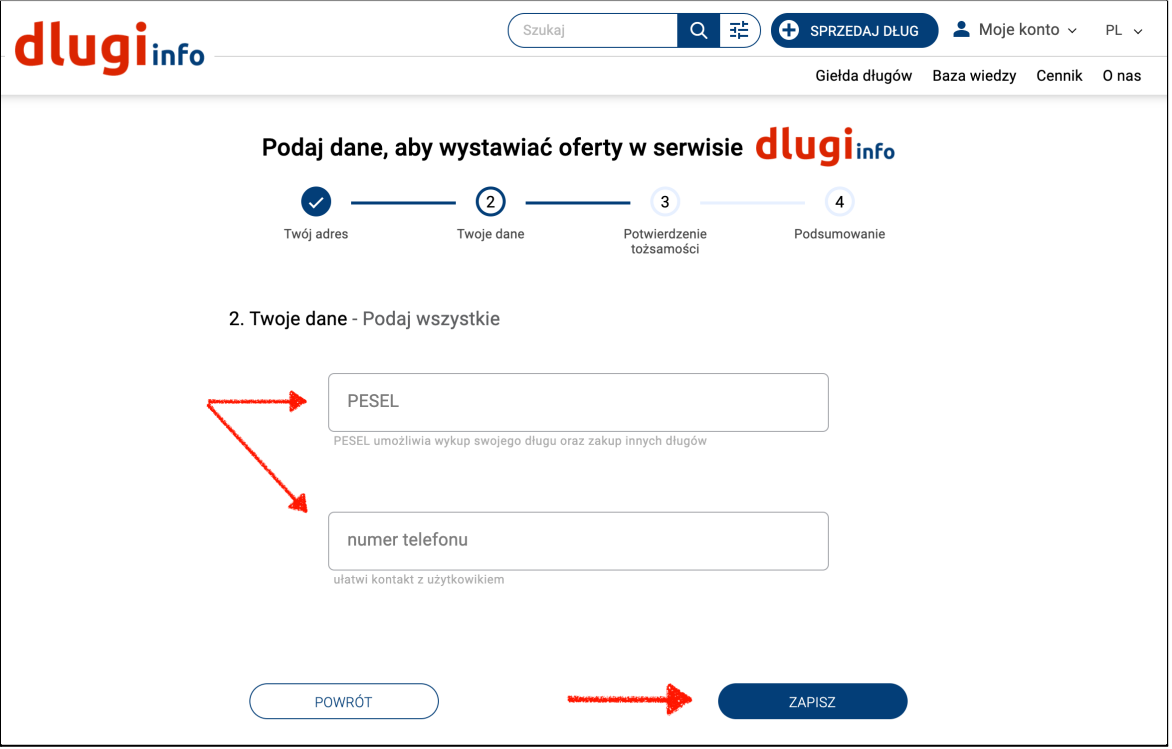

Etap zaprezentowany poniżej występuje **tylko w przypadku konta firmowego**!

Pierwsze pole jest na imię i nazwisko osoby upoważnionej do podpisywania umów w firmie. Drugie pole jest na **imię i nazwisko** osoby do kontaktu czyli użytkownika zakładającego konto. Może się zdarzyć, że w obu polach będą te same dane.

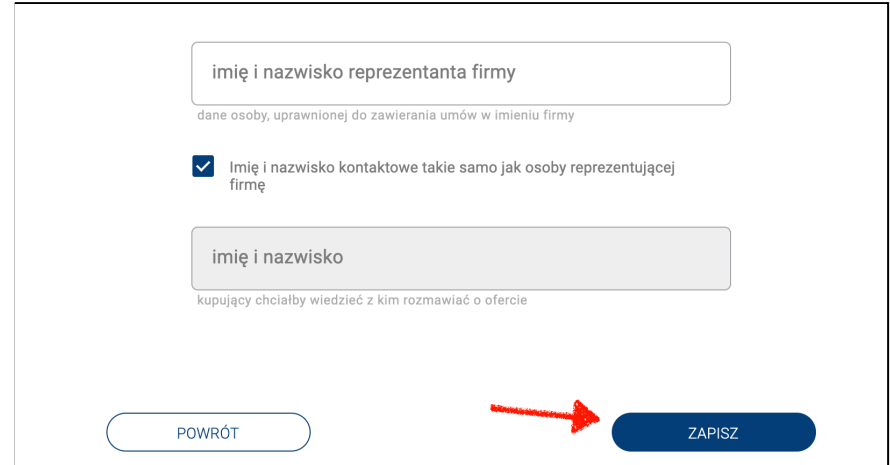

Otworzy się strona potwierdzania tożsamości. Masz do wyboru trzy metody potwierdzenia poprawności wpisanych danych. Wybierz tę, która jest dla Ciebie najdogodniejsza i kliknij Dalej

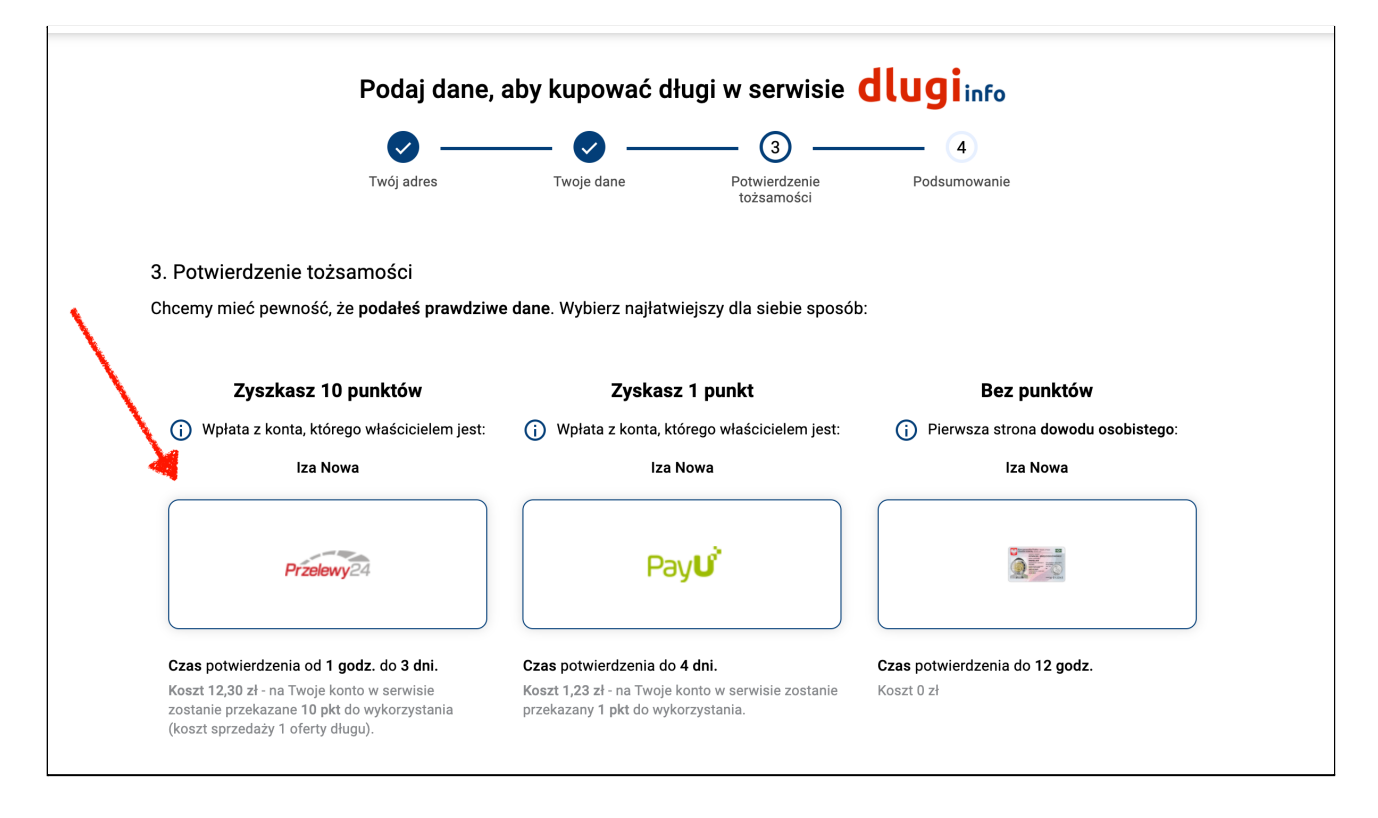

Wybierając drugą metodę otworzy się następująca strona. Wybierz bank w którym masz konto i kliknij **Dalej:**

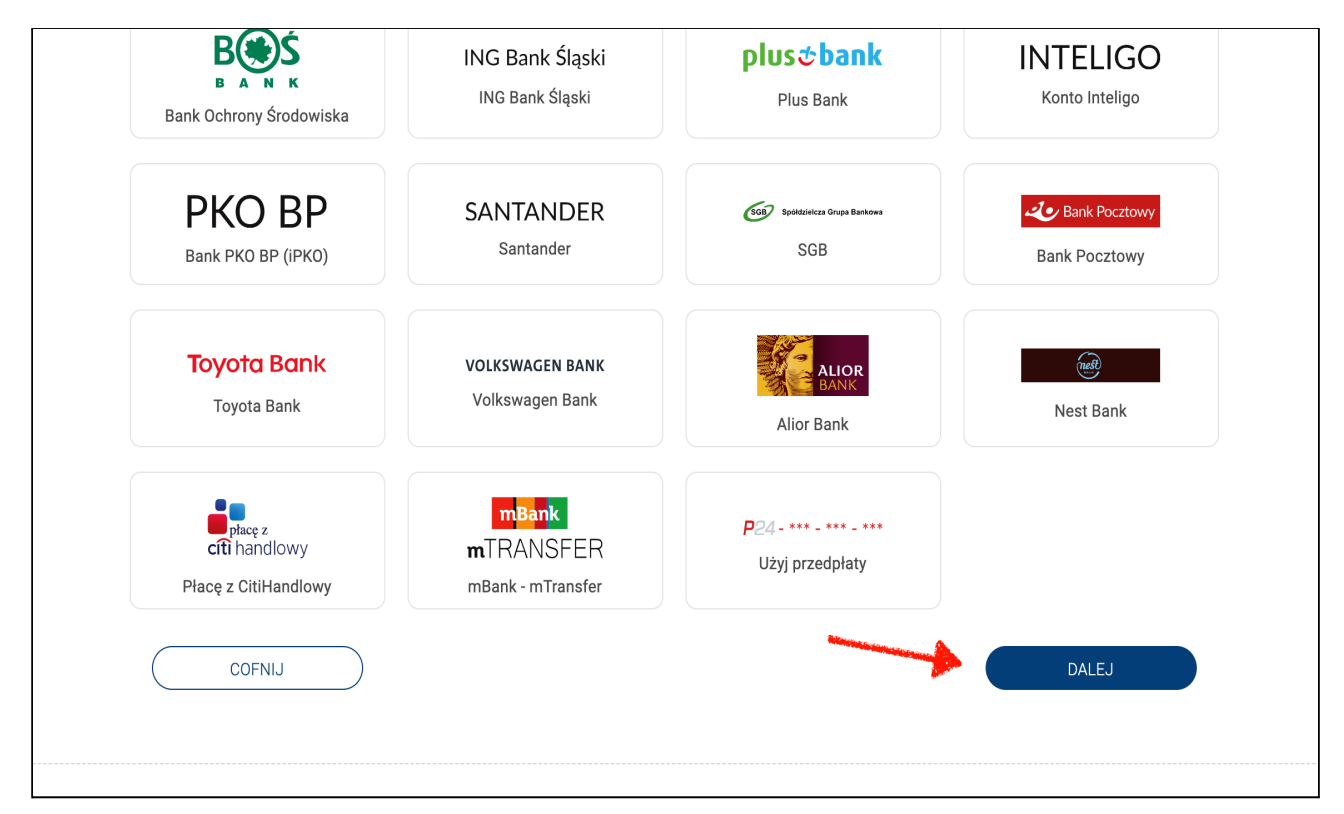

Wybierając pierwszą metodę otworzy się strona operatora płatności P24:

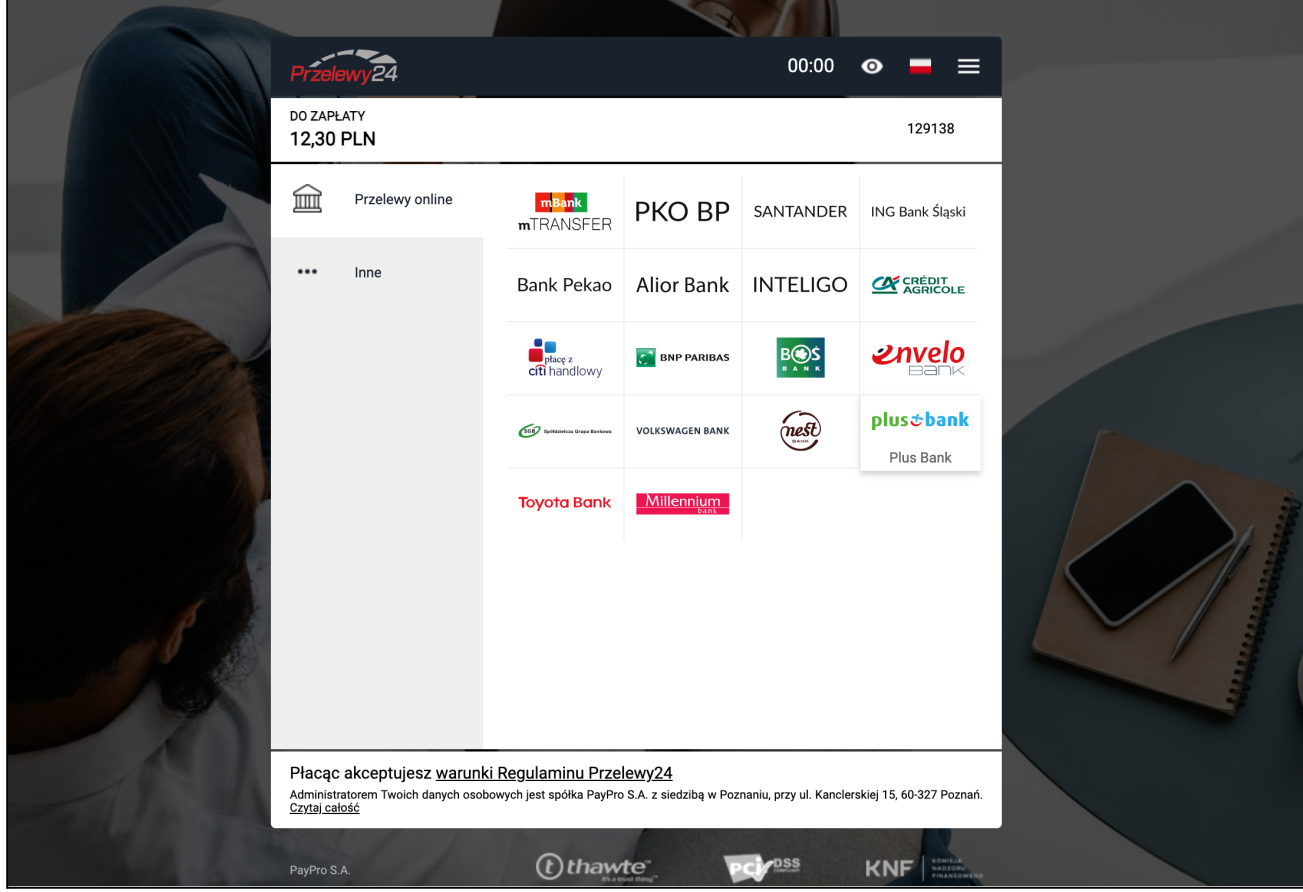

Po zaznaczeniu odpowiednich zgód, zalogowaniu się do swojego banku i dokonaniu płatności, wrócisz na naszą stronę. W zależności od banku **potwierdzenie tożsamości może potrwać** od kilku minut do 72 godzin. Poczekaj na weryfikację Twoich danych.

Gdy Twoja tożsamość zostanie potwierdzona SMS-em będziesz mógł przejść do wystawienia oferty sprzedaży długu. W tym celu, po zalogowaniu, kliknij na górze strony w przycisk **Sprzedaj dług**:

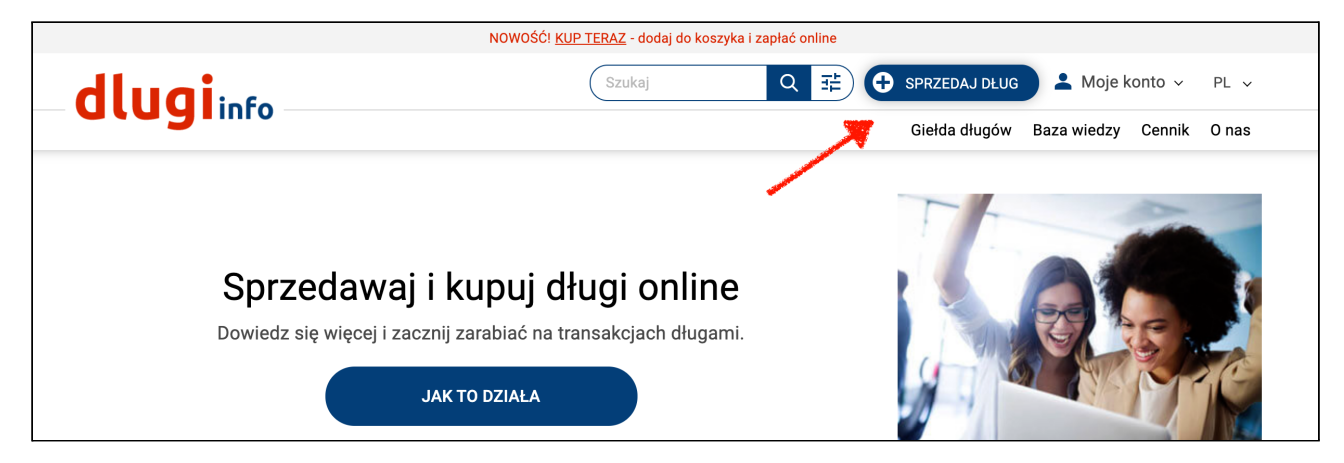

Otworzy się nowa strona z formularzem do wypełnienia. Na samej górze formularza jest pokazany aktualny stan punktów, jakie posiadasz w serwisie. My wybraliśmy potwierdzenie tożsamości przez Przelewy24 i mamy 10 punktów:

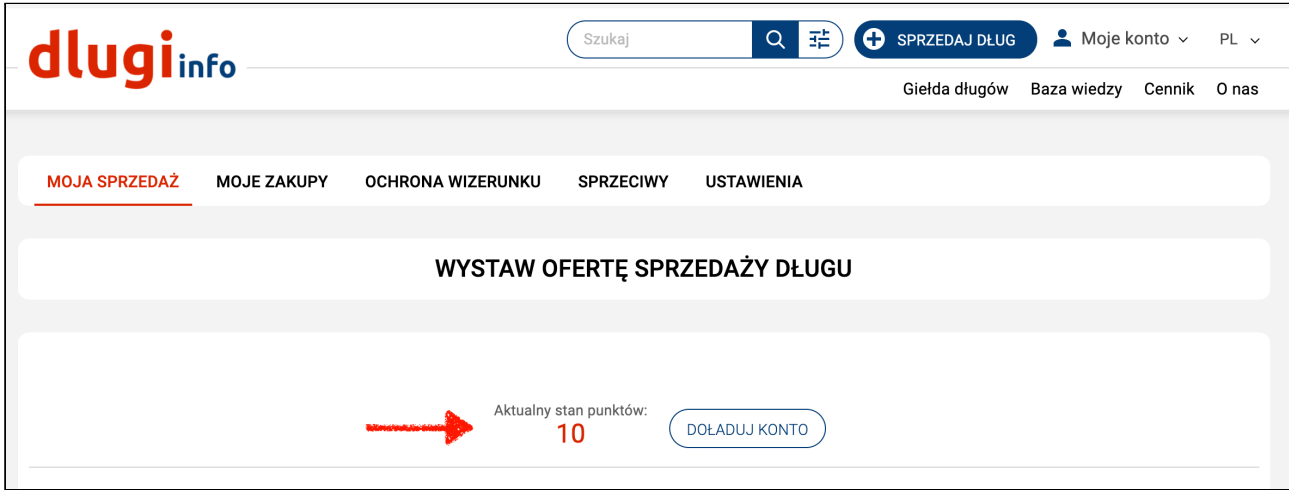

Jeśli nie masz punktów, doładuj swoje konto:

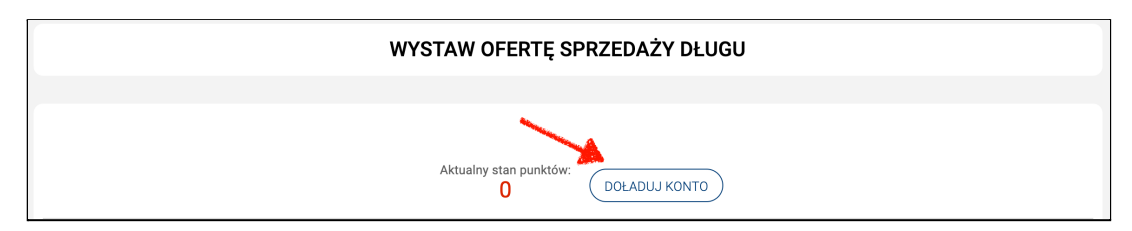

W dalszej części są do wypełnienia pola. Najpierw określ kategorię dłużnika czyli **czyj** dług chcesz sprzedać. Wybierz **datę** kiedy powstał dług oraz kiedy minął **termin jego spłaty:**

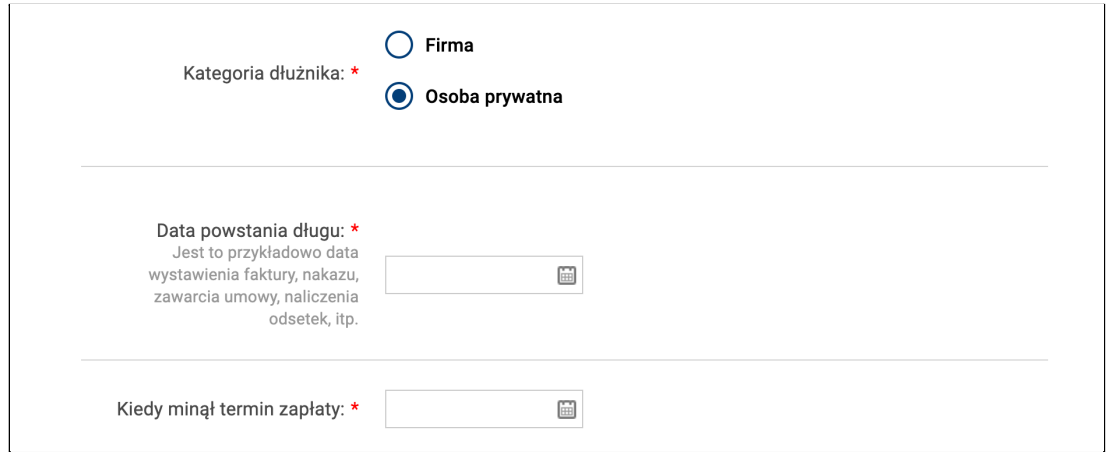

Następnie wpisz dane dłużnika. W przypadku osoby prywatnej będzie to: **imię, nazwisko,** jego numer **PESEL** oraz **pełen adres:**

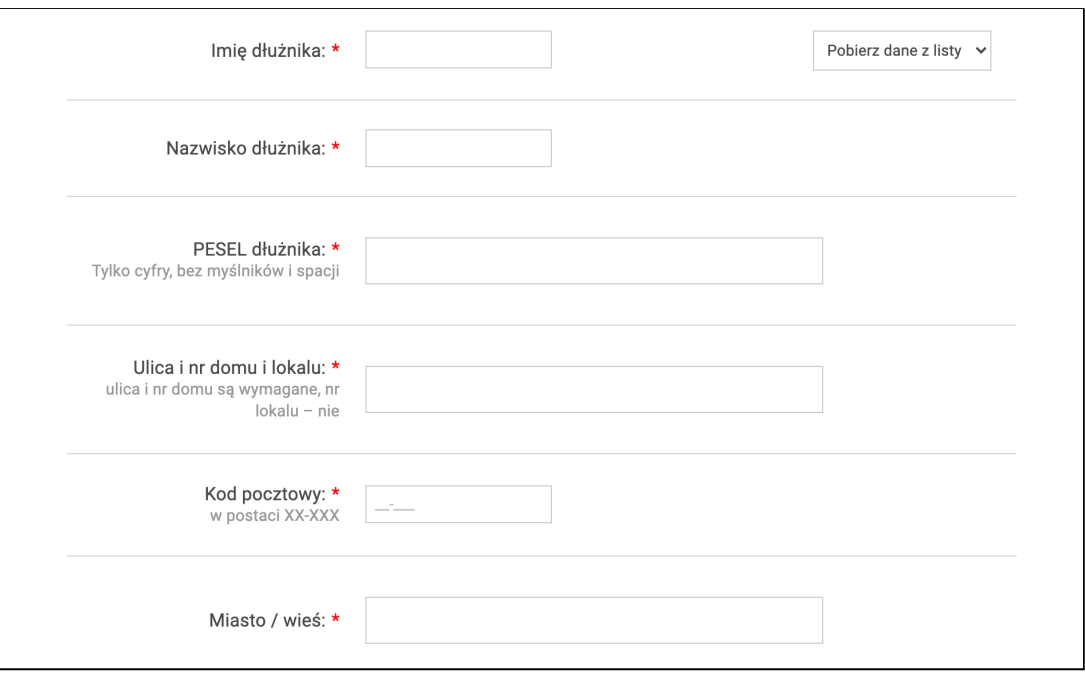

Aby szybciej wypełnić formularz następnym razem użyj przycisku **Pobierz dane z listy.** Będą tam dane dłużników, które już wcześniej zostały

przez Ciebie wpisane :

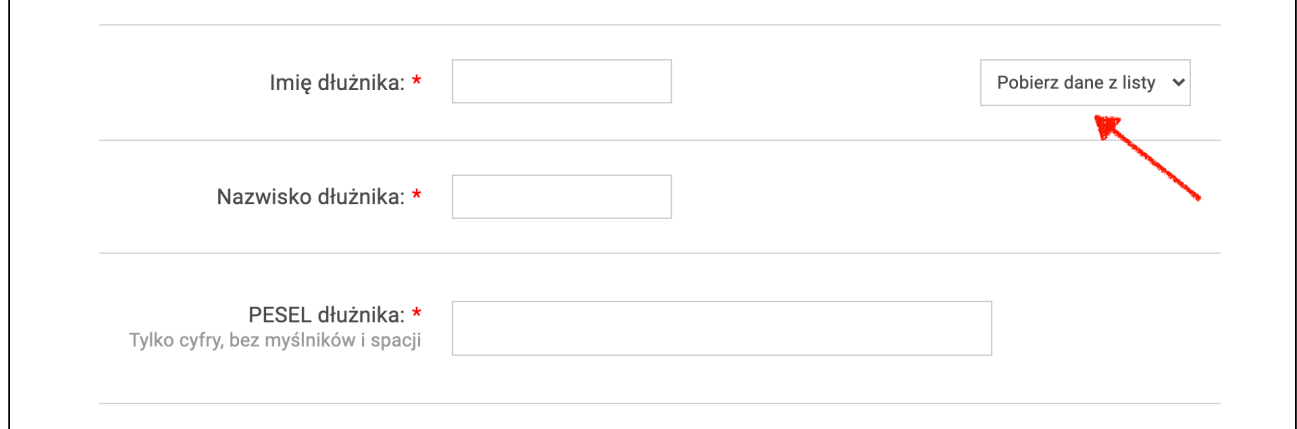

Następnie nadaj swój numer ofercie.

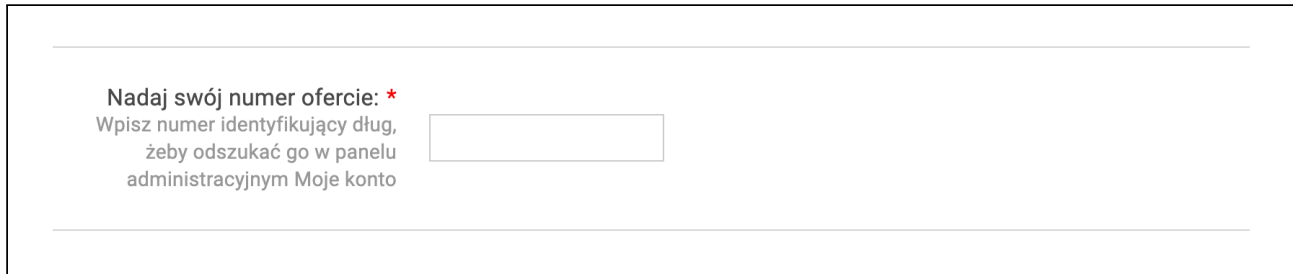

Zaznacz jakiego rodzaju jest Twoja oferta. Czy jest to dług będący wyrokiem sądu, czy jest to dług **nie będący wyrokiem sądu**:

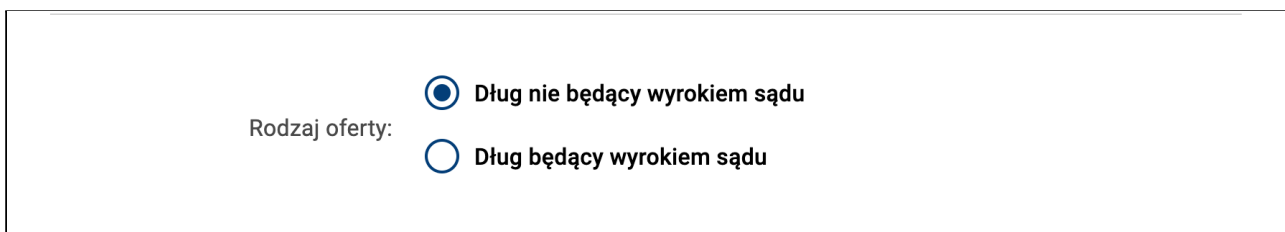

Wybierz **formę wystawienia** oferty - **szybką sprzedażą** długu online zaznacz **Kup teraz**:

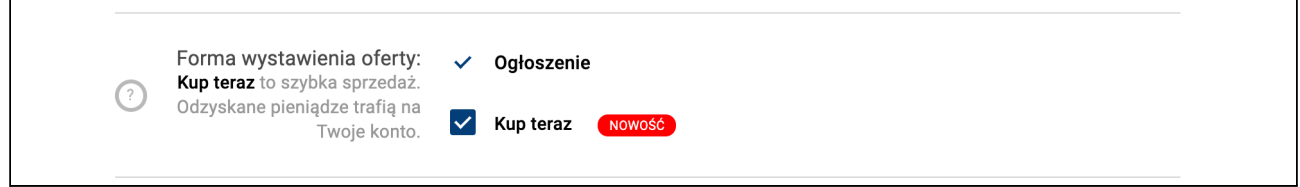

Teraz wpisz z jakiego tytułu powstał dług, **czyli za co**. Jeśli będzie to wyrok sądu wpisz jego numer. Tytuł będzie zamieszczony na umowie sprzedaży którą automatycznie otrzymasz Ty i kupujący.

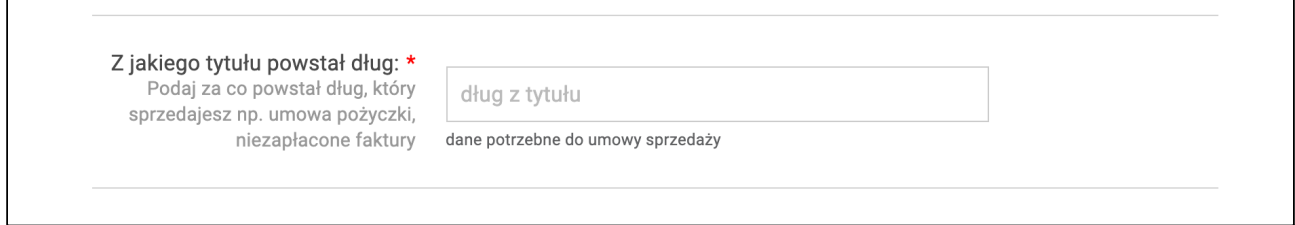

Niżej jest informacja o stanie aktywacji konta u operatora płatności Przelewy24 na **Twoje** pieniądze ze **sprzedanych ofert**:

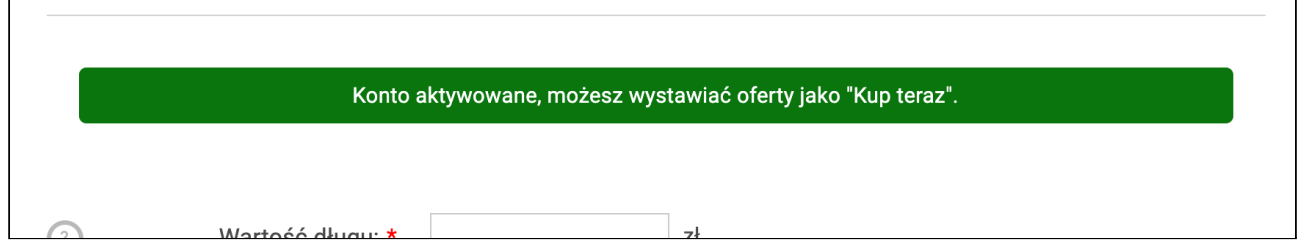

**Aktywacja konta w Przelewy24 jest niezbędna** do wystawienia oferty długu na sprzedaż w formie Kup teraz. Jeśli nie aktywowałeś wcześniej konta w Przelewy24 i chcesz wiedzieć jak to zrobić zapoznaj się z wybraną instrukcją w zakładce **jak to [działa](https://www.dlugi.info/baza-wiedzy/jak-to-dziala?utm_source=baza_wiedzy&utm_medium=informacja&utm_campaign=jak_to_dziala)**.

Teraz wybierz **dla kogo jest przeznaczona oferta** sprzedaży. Jeśli zaznaczysz: **Tylko dla dłużnika**, to ofertę sprzedaży długu będzie mógł kupić tylko dłużnik:

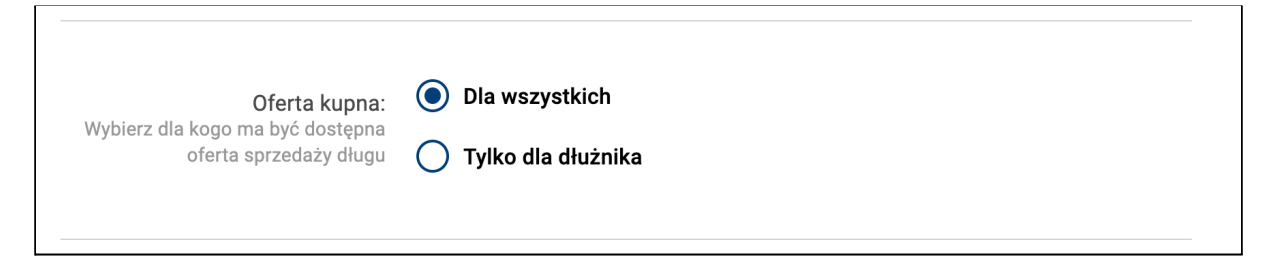

## Kolejne pole do uzupełnienia to **wartość długu**:

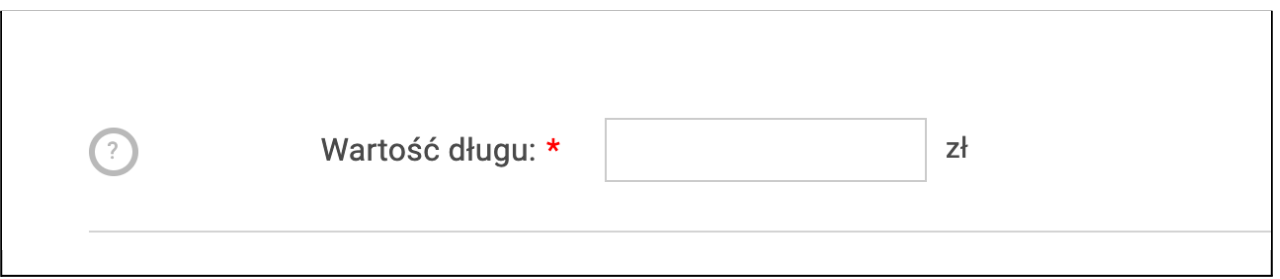

Następnie wpisz **cenę sprzedaży**. Jeśli chcesz szybko sprzedać dług możesz wpisać niższą cenę, aby oferta była bardziej interesująca dla większej ilości osób.

Ze względu na ograniczenia bankowe jednorazowo możesz sprzedać dług za maksymalną cenę 50 000 zł jeśli założyłeś konto na firmę oraz do 5 000 zł z konta prywatnego.

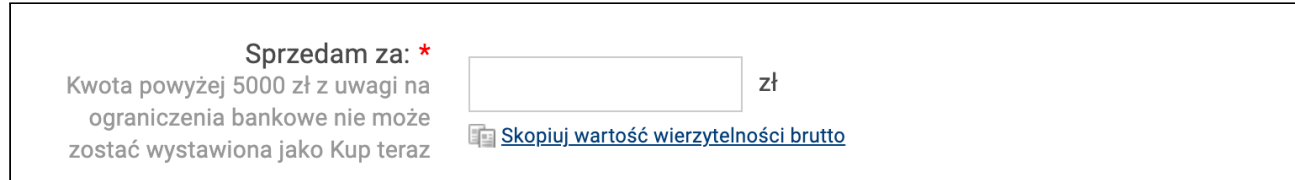

Teraz zgodnie z prawem zobowiązany jesteś **powiadomić dłużnika o wystawieniu jego długu na sprzedaż**. Jeśli chcesz to zrobić szybciej, skorzystaj z możliwości automatycznego wysłania powiadomienia na adres e-mail dłużnika lub skorzystaj z możliwości darmowego wysłania SMS-a na jego numer telefonu.

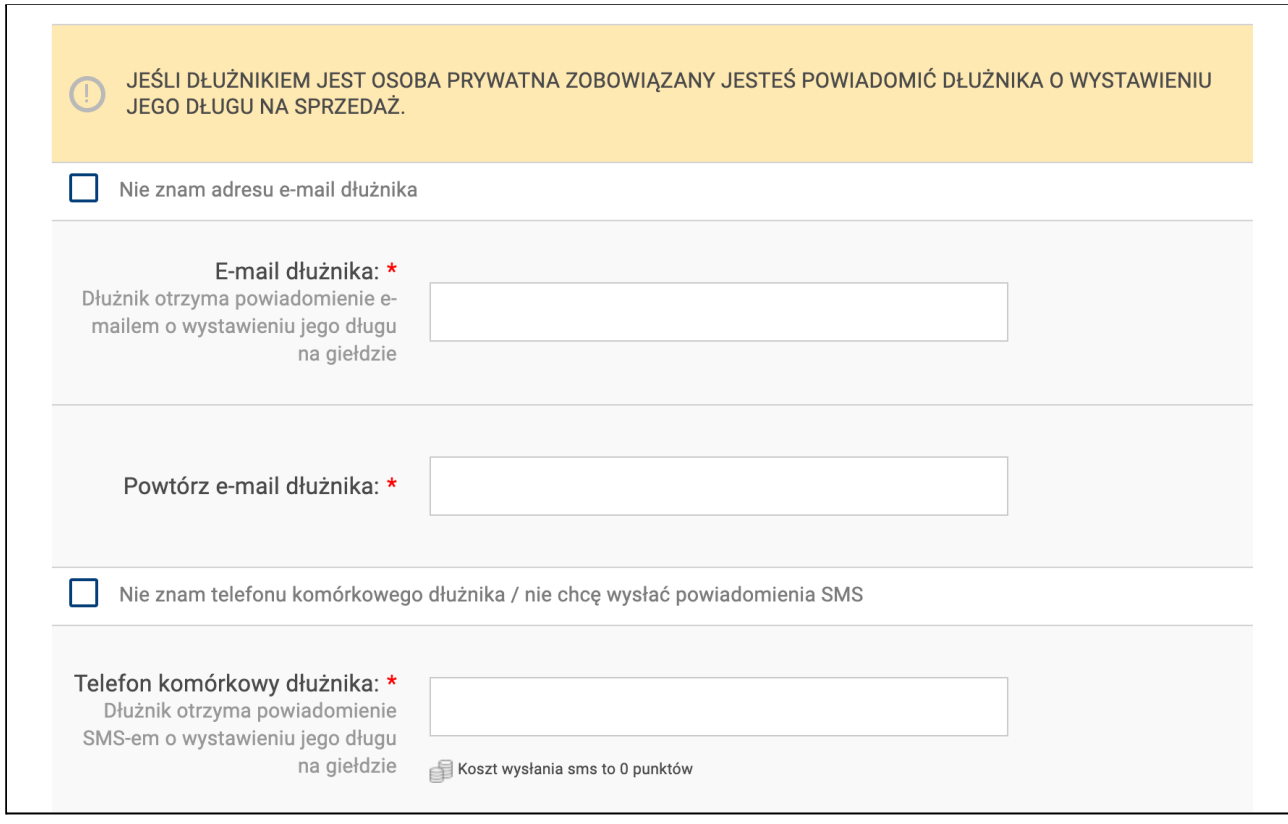

Nasz serwis umożliwia również pobranie gotowego do wydruku powiadomienia. Zaznacz, że pobierzesz gotowy wzór powiadomienia po wystawieniu oferty:

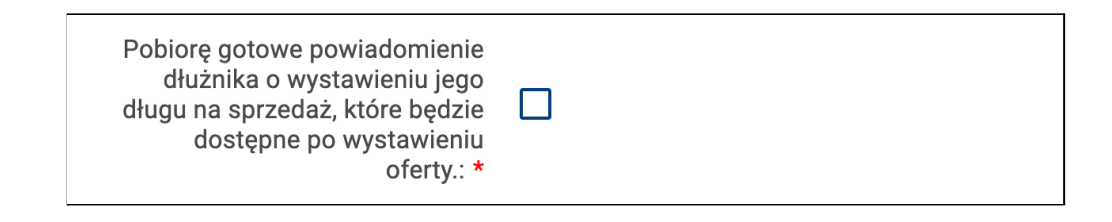

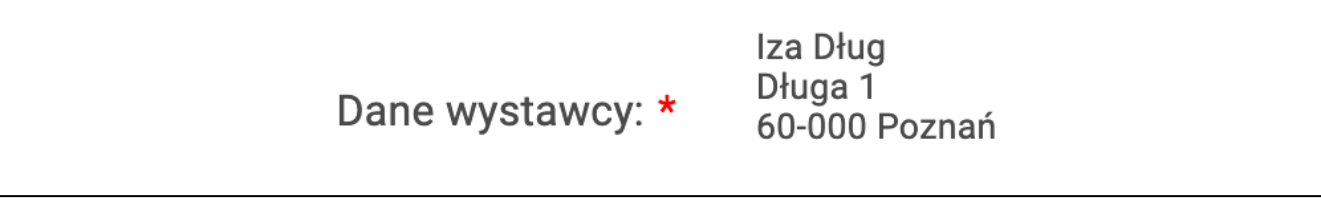

Następnie możesz wybrać wyróżnienie wystawionej oferty na stronie głównej lub w danej kategorii przeterminowania:

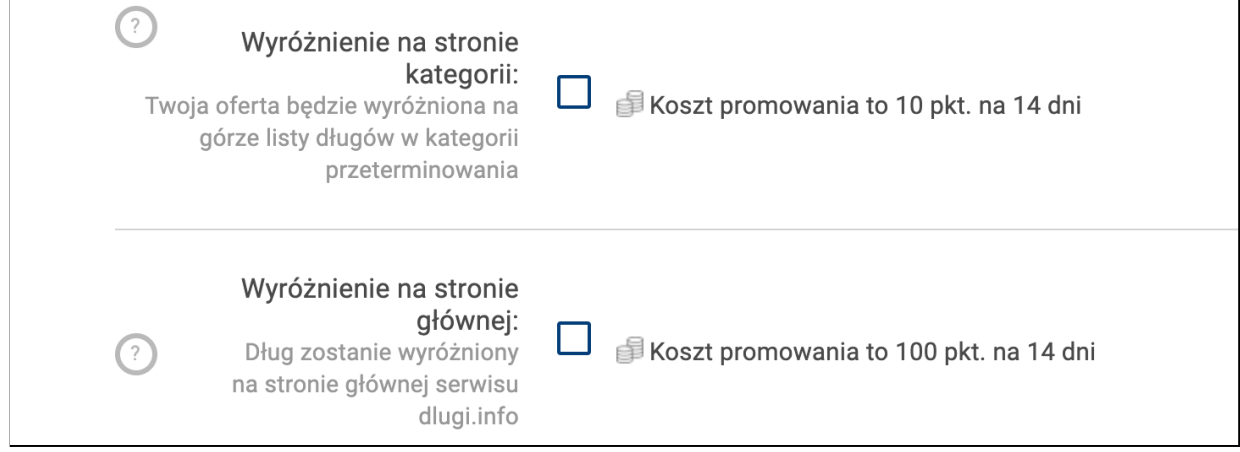

Na sam koniec jest informacja o kosztach jakie poniesiesz za wystawienie oferty długu na sprzedaż jako Kup teraz. Koszt to 10 punktów. Kliknij w **Wystawiam ofertę**:

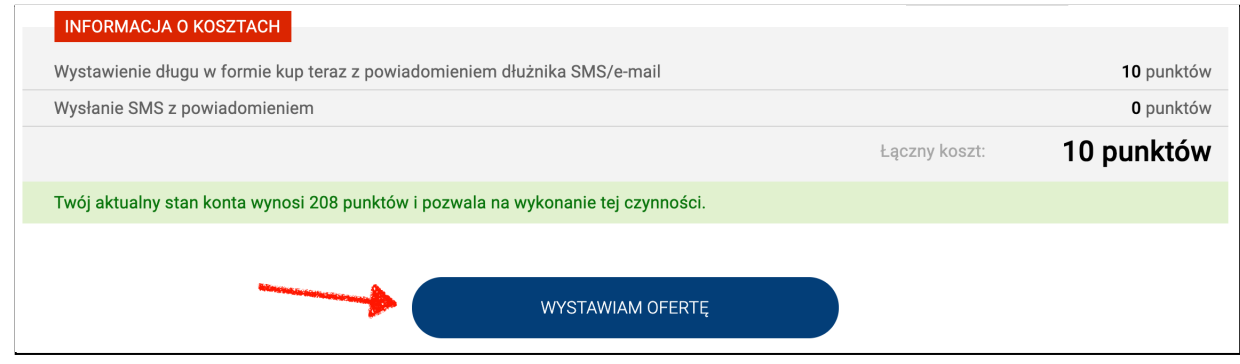

Dług został wystawiony na sprzedaż pod wskazanym numerem ID. Możesz kliknąć w niego i zobaczyć jak wygląda Karta długu:

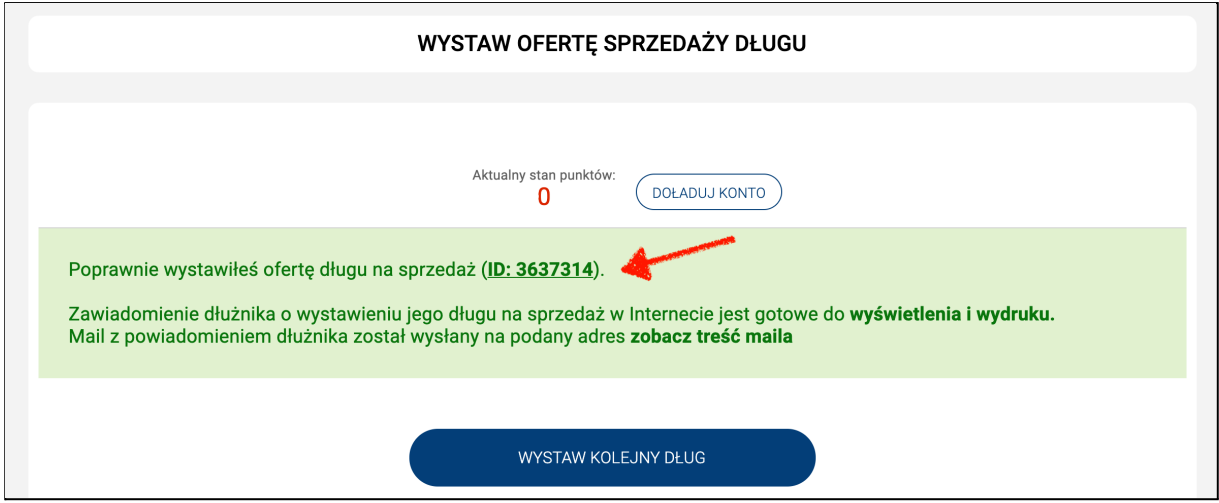

Możesz teraz pobrać powiadomienie dla dłużnika lub wystawić kolejną

ofertę długu na sprzedaż:

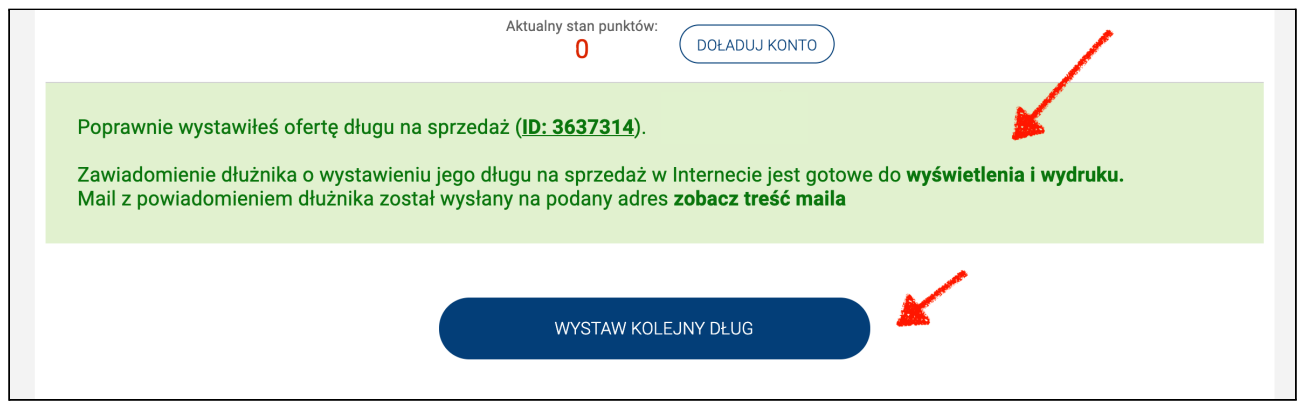

Jeśli ktoś kupi wystawiony dług dostaniesz wiadomość na adres e-mail. Po wejściu w zakładkę **Moje wpływy** - Moje pieniądze będzie dostęp do panelu Przelewy24:

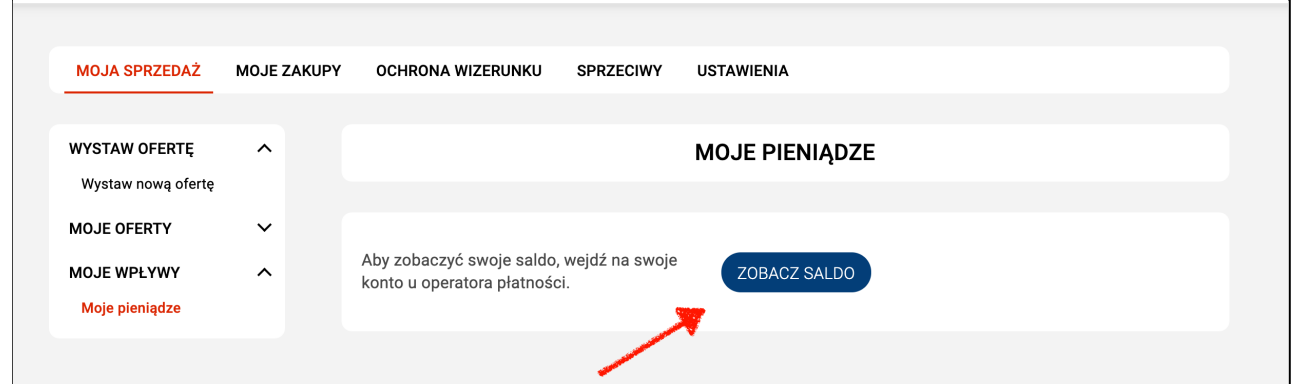

Dzięki usłudze Kup teraz zainteresowani długiem będą mogli w **prosty, szybki i bez kontaktu z Tobą kupić dług**, a Ty otrzymasz **pieniądze bezpośrednio** na swoje konto w Przelewy24. Pamiętaj, na giełdzie możesz wystawić **każdy dług**, nawet **przedawniony,** również o **małej wartości.**

Jeśli chcesz wiedzieć więcej, dlaczego warto wystawić dług na sprzedaż zajrzyj do **bazy wiedzy** i poszukaj tam interesujących Cię informacji:

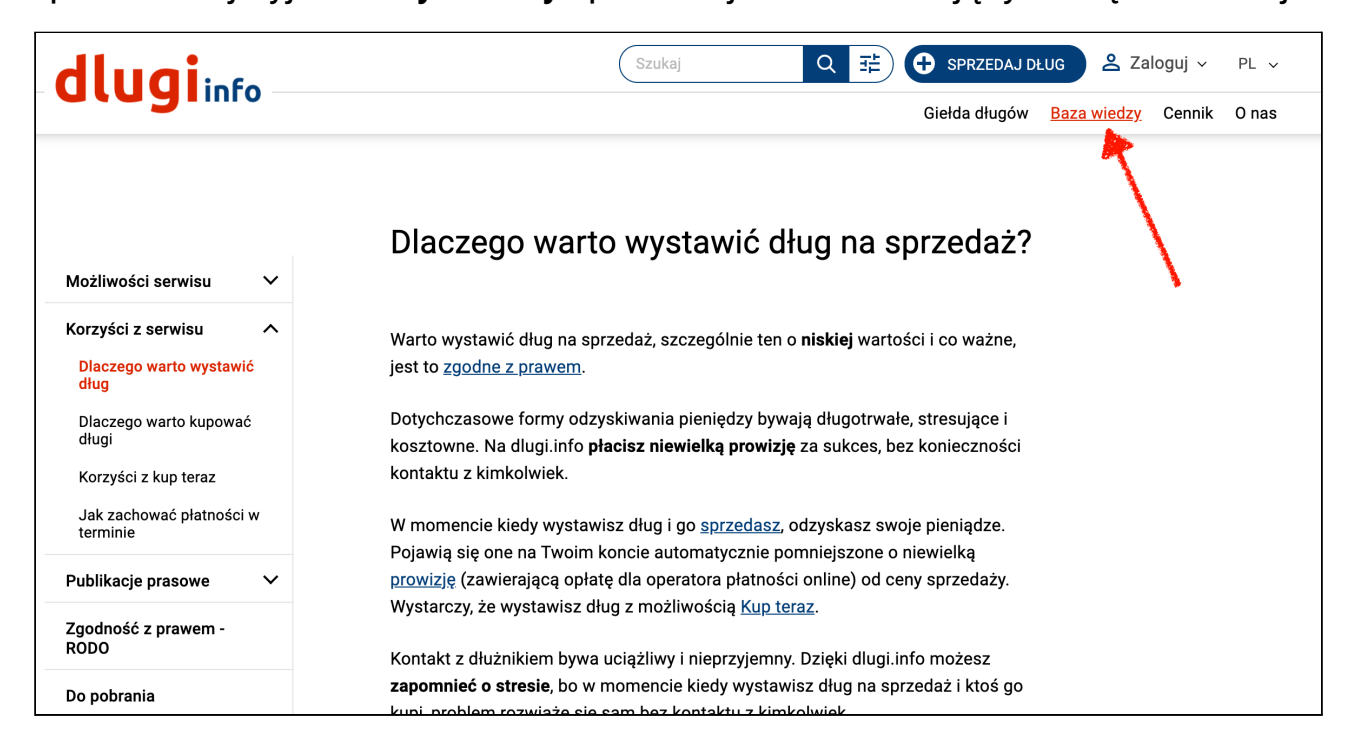